# Bldg.No1 403

# **AV System User Manual**

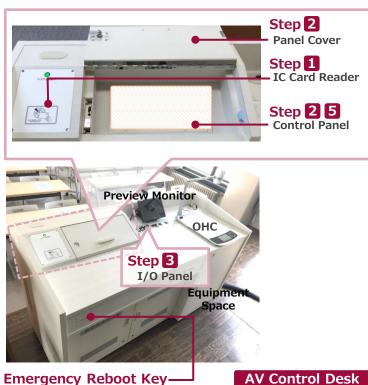

Please operate the equipment in the AV Control Desk, following the right.

If the system **cannot** be started up by **IC Card**, Use the key.

**Equipment Space** 

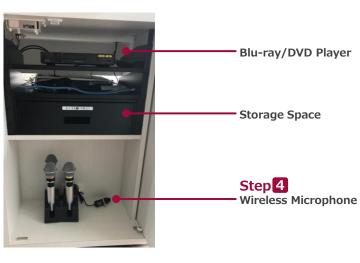

## 1 Startup System

Hold IC Card over IC Card Reader.

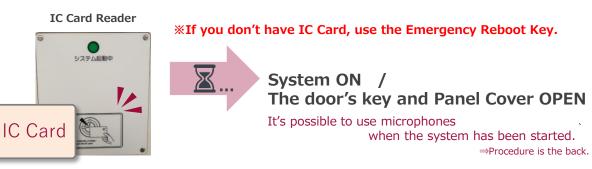

# **2** Startup the other equipment

Open the Panel Cover, operate the Control Panel.

- **1** Projector Power ON/OFF
- **2** Video output source select: Screen, display , Preview Monitor and more
- **③** The audio output source to speakers select
- **4** Volume control
- **5** Screen operation
- 6 System OFF

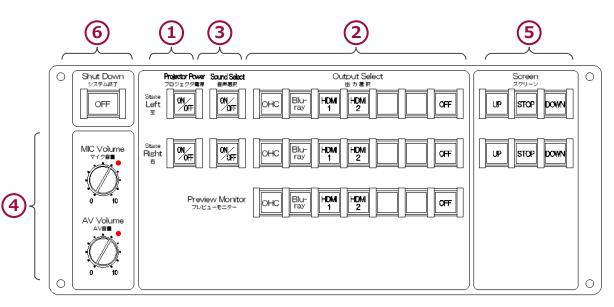

2021.Sep EIZO SYSTEM CO., LTD.

# Bldg.No1 403

# **AV System User Manual**

# **3** Connect BYOD

Insert the cable of the  $\ensuremath{\text{I/O}}$  Panel to your HDMI device and your PC.

I/O panel

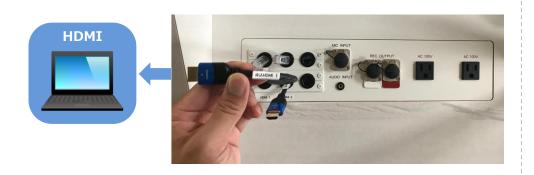

## **4** Use Wireless and Wired microphone

Open the door of AV Control Desk, take microphones out and power on. Connect **Wired Microphone(bringing)** to **the I/O Panel**.

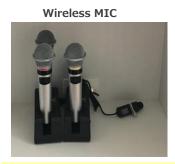

Wired MIC (bringing)

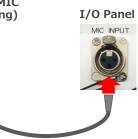

※ Make sure to return to the Microphone Charger after using.

If you use your PC, change the output setting to "External."

### External output setting select

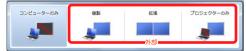

- Duplicate : PC and Screen are same.
- Extend : PC and Screen are used like a dual display.
- Projector Only : Screen only

#### How to open second screen menu

《Windows 10》 **『Windows key』 + 『P』** 

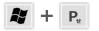

《Except for Windows 10》 List: Computer makers and corresponding keystroke.

| MSI                                   |
|---------------------------------------|
| NEC、Panasonic、SOTEC、MITSUBISHI、Everex |
| HP、Gateway                            |
| ACER、TOSHIBA、SHARP、SOTEC              |
| SONY、IBM、Lenovo、HITACHI               |
| DELL、ASUS、EPSON、HITACHI               |
| FUJITSU                               |
|                                       |

\*Please check the detail by user manual you used.

## 5 Control Volume

Volume is set at best level in advance.

If you need to control it, please operate Volume Control on the Control Panel.

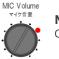

### MIC Volume

Control volume of Wireless MIC and Wired MIC(bringing).

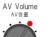

AV Volume

Control volume of Video: Blu-ray, PC and more.

Restore original level( ) after using.

# 6 System OFF

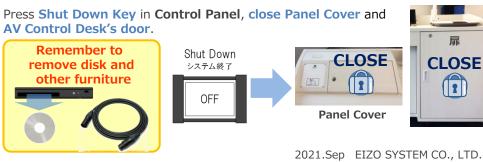